# **1.JIPA PC ライブ研修会 参加方法**

1) https://www.jipa.or.jp/kensyu/kensyu\_service.html

協会研修会サービスより【研修システム ログイン画面】へ進み

受講生ご本人の**ログイン ID** と**パスワード**でログインしてください。※詳しくは、**協会研修会サービスご利用ガイド** 30 ページ以降をご覧ください。

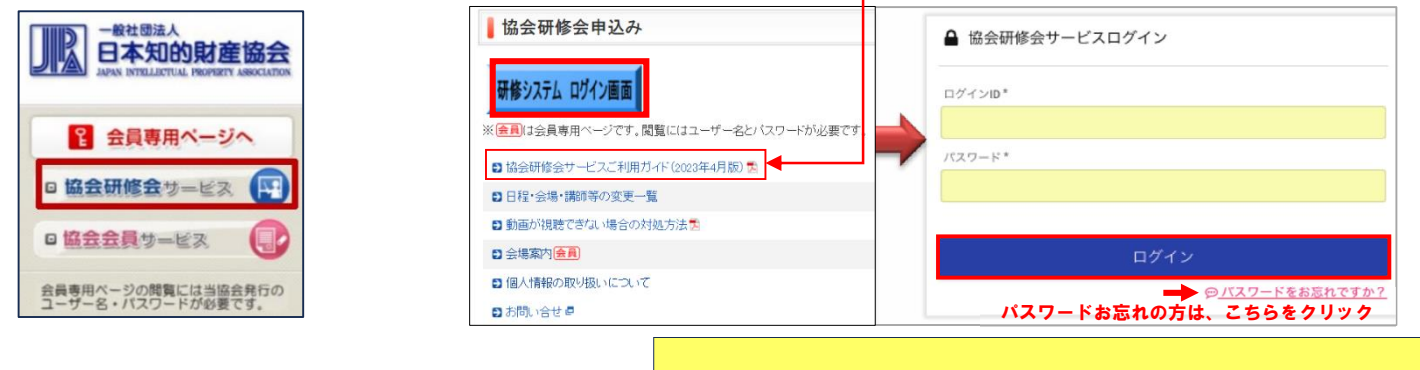

2)受講申込の確認メニューの中の【受講コース一覧】を選択 【受講するコース】が表示されている行を選択する。

**Contract Contract Contract** 

**初めて受講される方は、新規登録時に送信されるユーザ登録完了メールに ID と仮パスワードが届きます。 ID が分からない方は、受講申込の際に、確認メールが届き記載されていますので確認してください。 いずれの場合も 件名【JIPA 研修】 kenshubu@jipa.or.jp から届いたメールをご確認ください。 仮パスワードはご自身のパスワードに変更して、ログインしてください。 受講票も、2 週間前までにメールで届きます。**

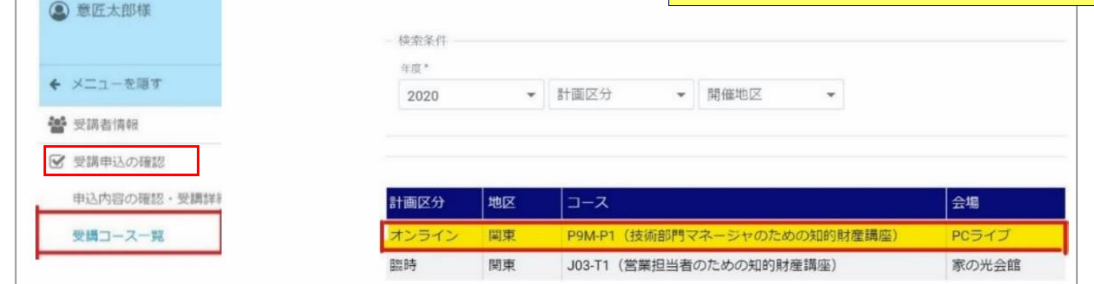

3)視聴する課目の「動画配信あり」の右横のアイコンをクリックすると配信情報画面に進みます。

**「配布資料あり」** 右横のアイコンをクリックするとテキスト・配布資料ページに進みます。

※「配布資料あり」と表示されない場合、ダウンロードする資料はございません。

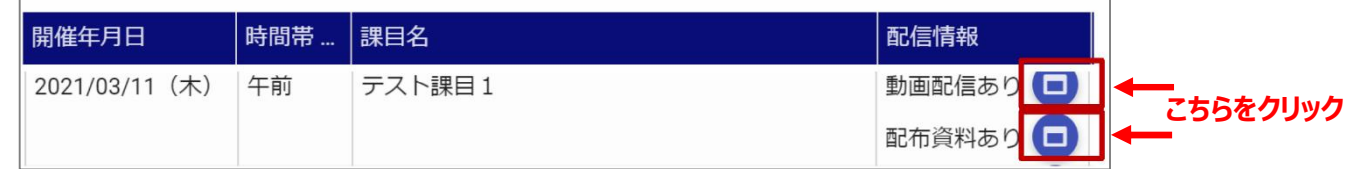

4)配信サイトより視聴する研修の行(配信タブ)をクリックすると PC ライブ研修の Zoom ウェビナ・ミーティングに接続することができます。 ※研修システムにログインして、こちらの配信サイトをクリックして参加する場合のみ、受講済みとして登録されます。

ご自身の Zoom アプリから ID とパスコードを入力して参加されると、システムでは受講が証明されませんのでご注意ください。

**【配信情報一覧】** の **【備考欄】**に、**Zoom 接続のパスコード・ID** や、**テキスト開封パスワード**について記載されます。

配布資料がある場合、 **【テキスト・配布資料】**をクリックすると電子テキスト PDF をダウンロードいただけます。

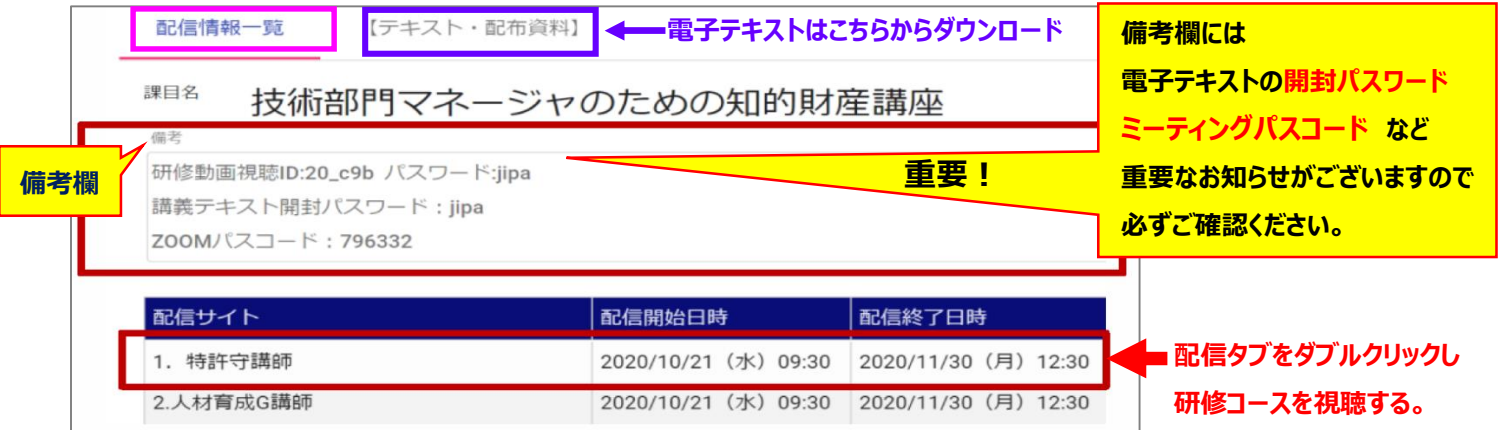

#### **★研修視聴サイトへアクセスする前のお願い事項★**

5)【注意事項を確認】をクリックし、動画が視聴できない場合やトラブル時の対処方法についてご一読いただき

【同意して受講】を押してお進みください。 https://www.jipa.or.jp/kensyu/pdf/web\_manual.pdf

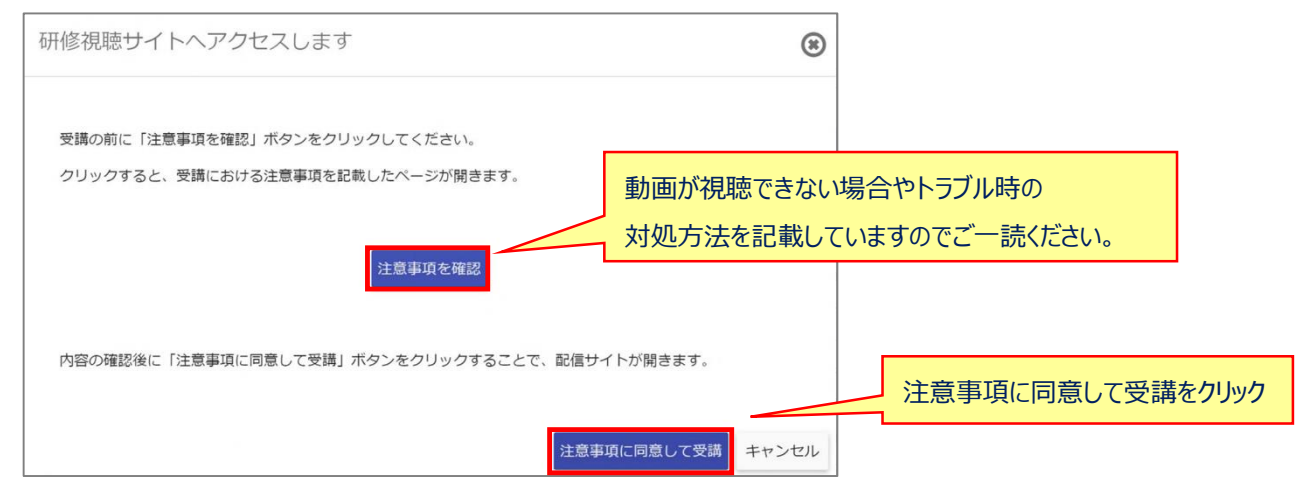

### **2.Zoom ウェビナー研修の視聴・操作方法**

**2-1)**協会研修会サービスより、ご自身の ID でログインし、配信情報一覧より**【配信タブ】**をクリックし【同意して受講】を押すと下記に進みます。

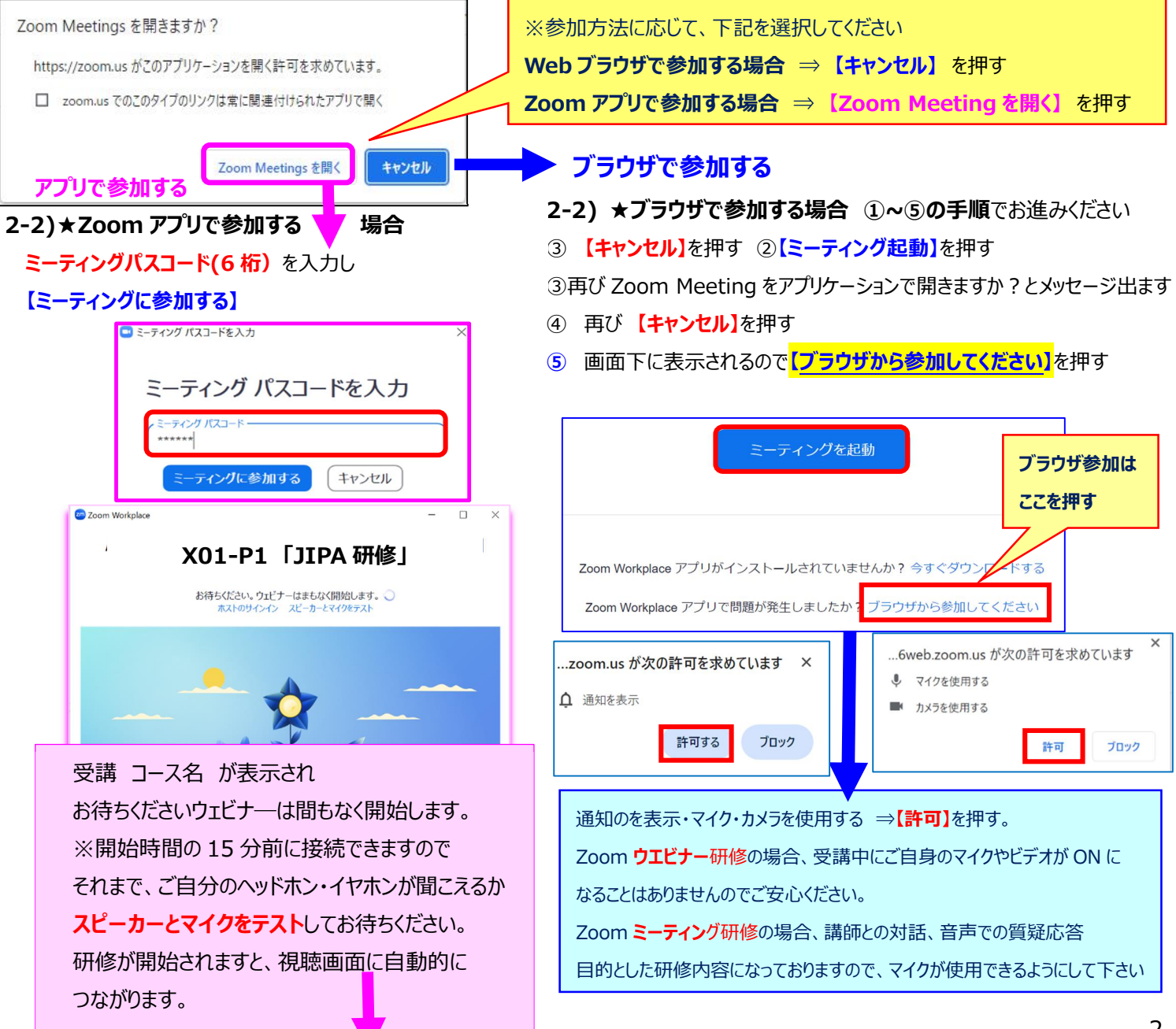

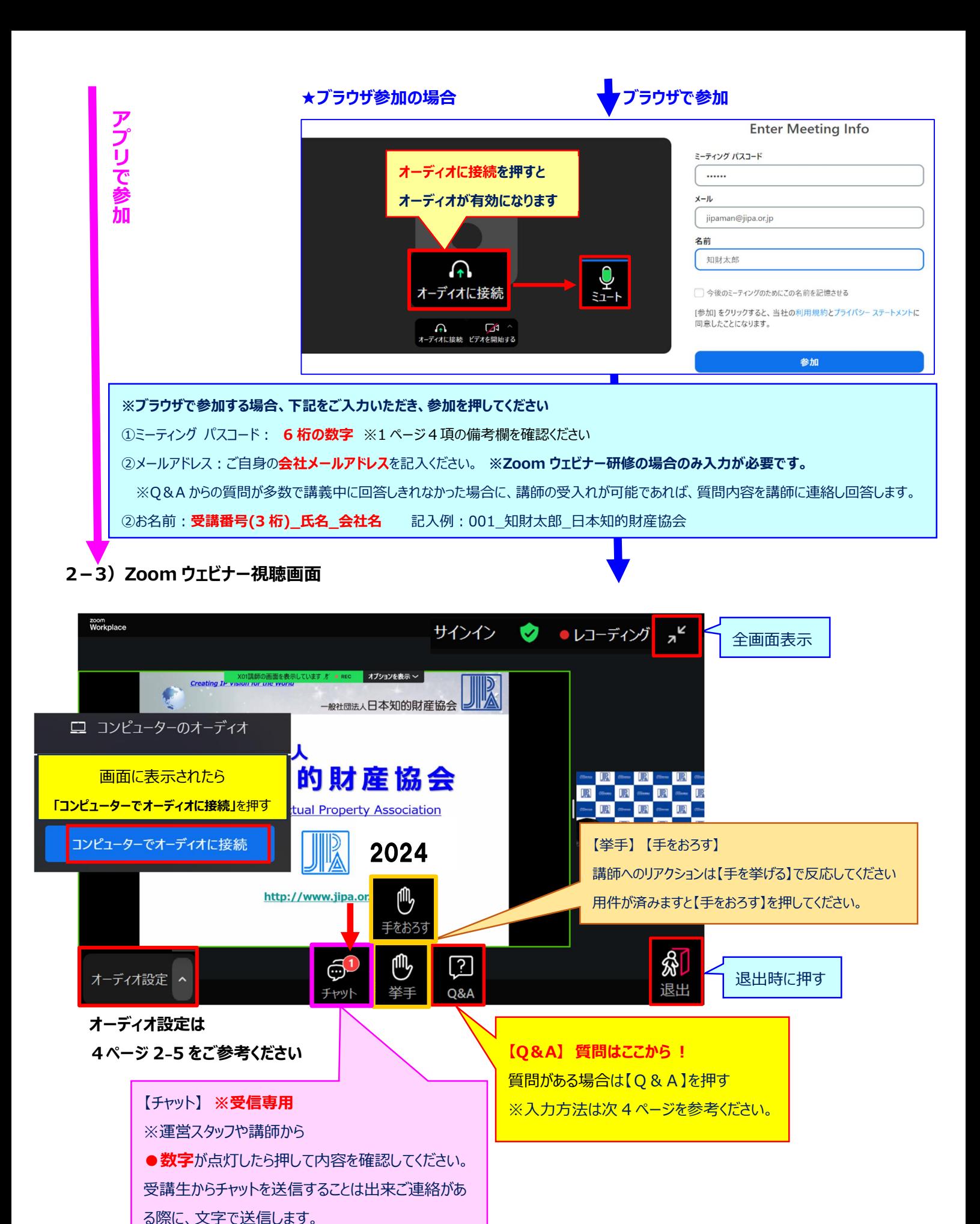

ないので

3

### **★Zoom ウェビナー研修 質問は【Q&A】機能からお願いします。**

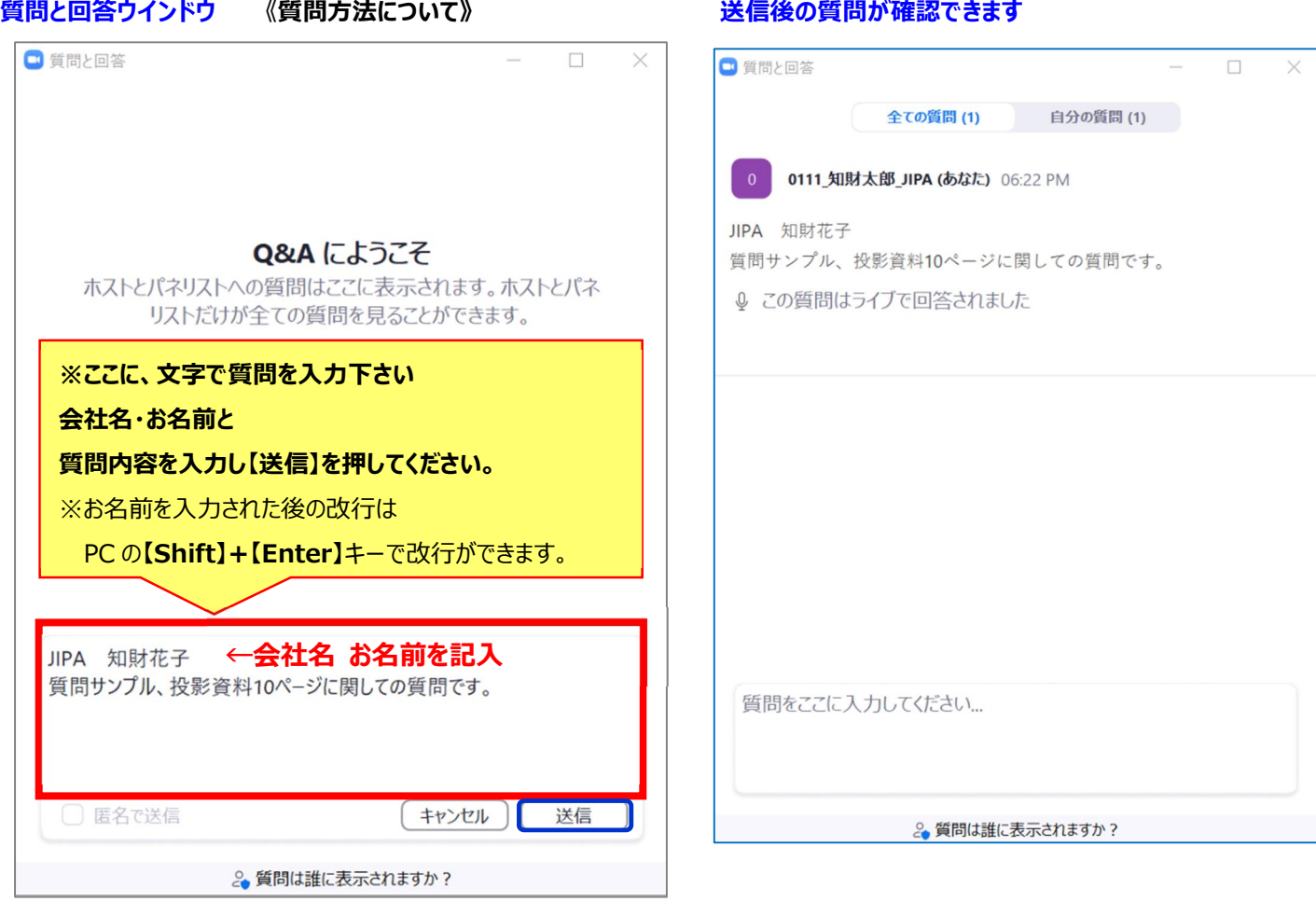

#### **2-4)ご質問に関する注意事項**

・質問の内容は、講義に関する質問でお願いします。

・会社名、お名前が確認できた方の質問をお受付けし、講義中に講師にお知らせしいたします。※匿名での質問はできません。

・質問の回答は、講義中に講師が口頭でお答えいたします。 文章での送信回答はございません。

・**回答済みの質問内容に関しては、全ての受講生に公開されます。**

#### **2-5)音声が聞こえない場合 オーディオ設定を確認して下さい。**

画面左下の【オーディオ設定】ボタン横△マークをクリックして、スピーカーがご使用の音声デバイスになっているか確認してください。 【オーディオ設定】よりスピーカーのデバイスを変更できます。ブラウザ参加の場合、ご使用の【スピーカーを選択】して下さい。 【スピーカー&マイクをテストする】よりスピーカーから着信音を聞き、聞こえない場合【別のスピーカーでテスト】をして下さい。

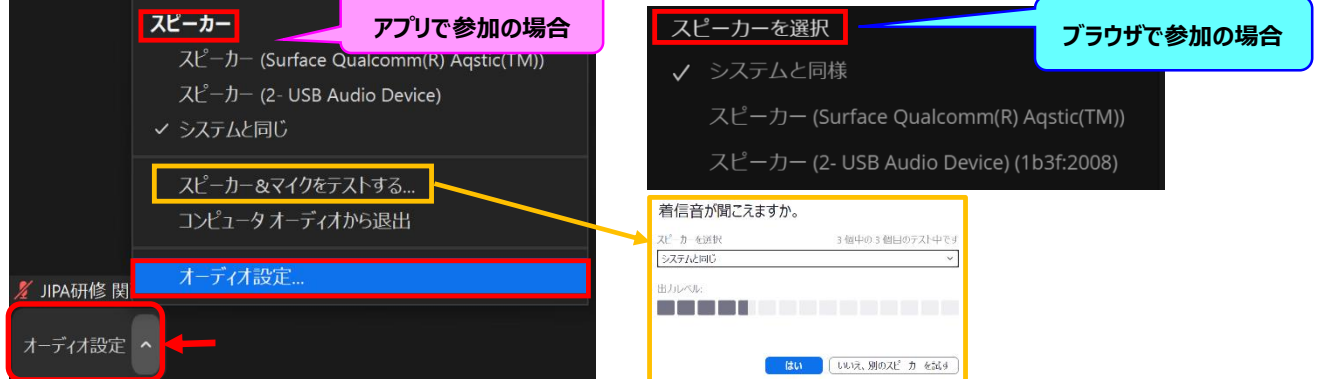

【オーディオに接続】ヘッドフォン表示の場合、クリックして【コンピューターでオーディオ参加】を押すと、PCの音声デバイスが有効になります。

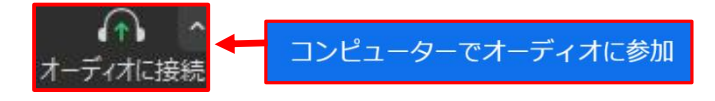

## **3.Zoom ミーティング研修の視聴・操作方法**

**※Zoom ミーティングでの開催コースは、講師と受講生とのインタラクティブな対話できる研修を目的としております。**

**3-1)**協会研修会サービスより、ご自身の ID でログインし、配信情報一覧より**【配信タブ】**をクリックし

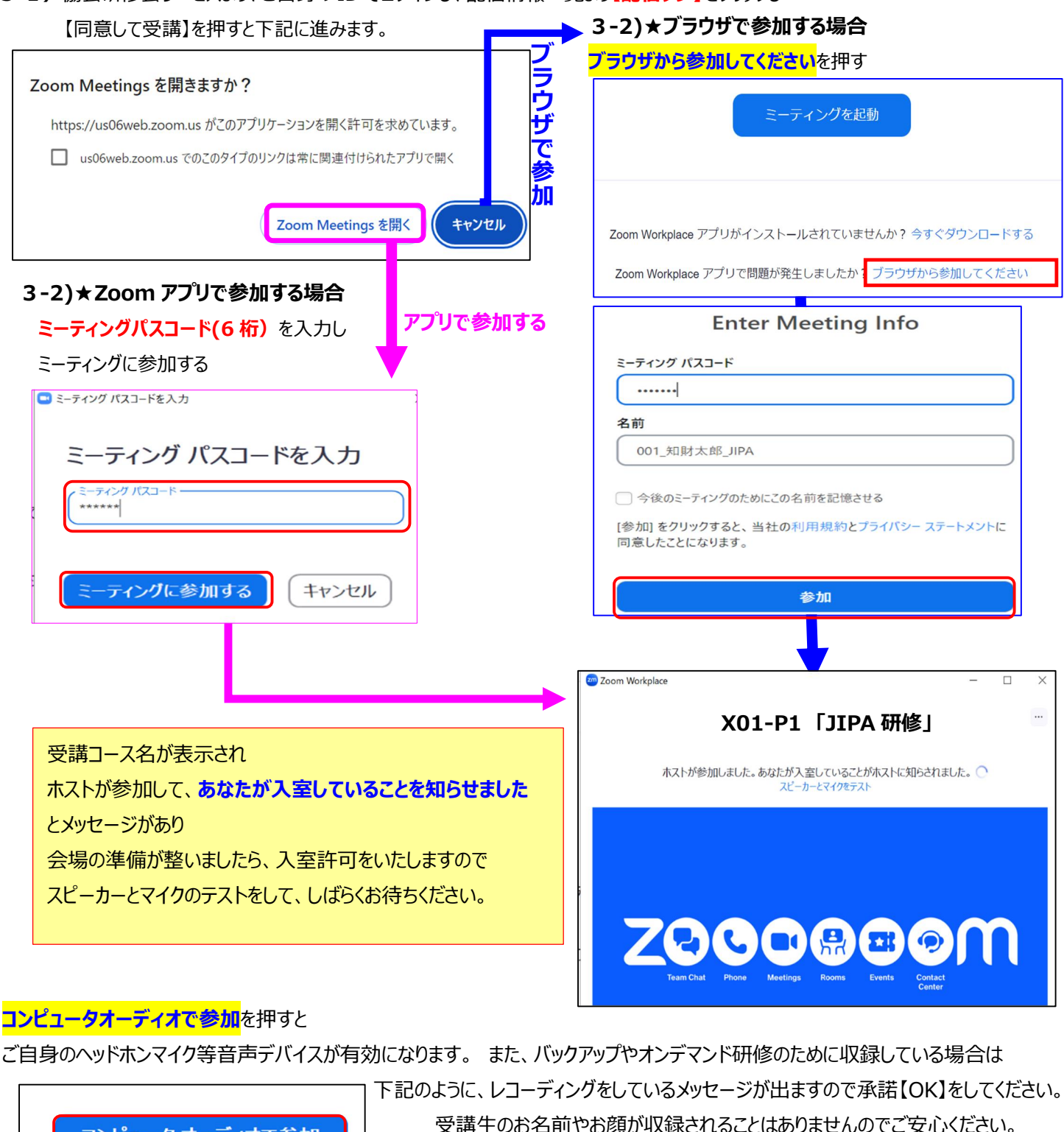

zm Zoom Workplace

コンピュータオーディオで参加

スピーカーとマイクをテスト

### このミーティングはレコーディングされています

そのレコーディングへのアクセス権がある人は誰でも、それを視聴したり他の 人々と共有したりできます。

**OK** 

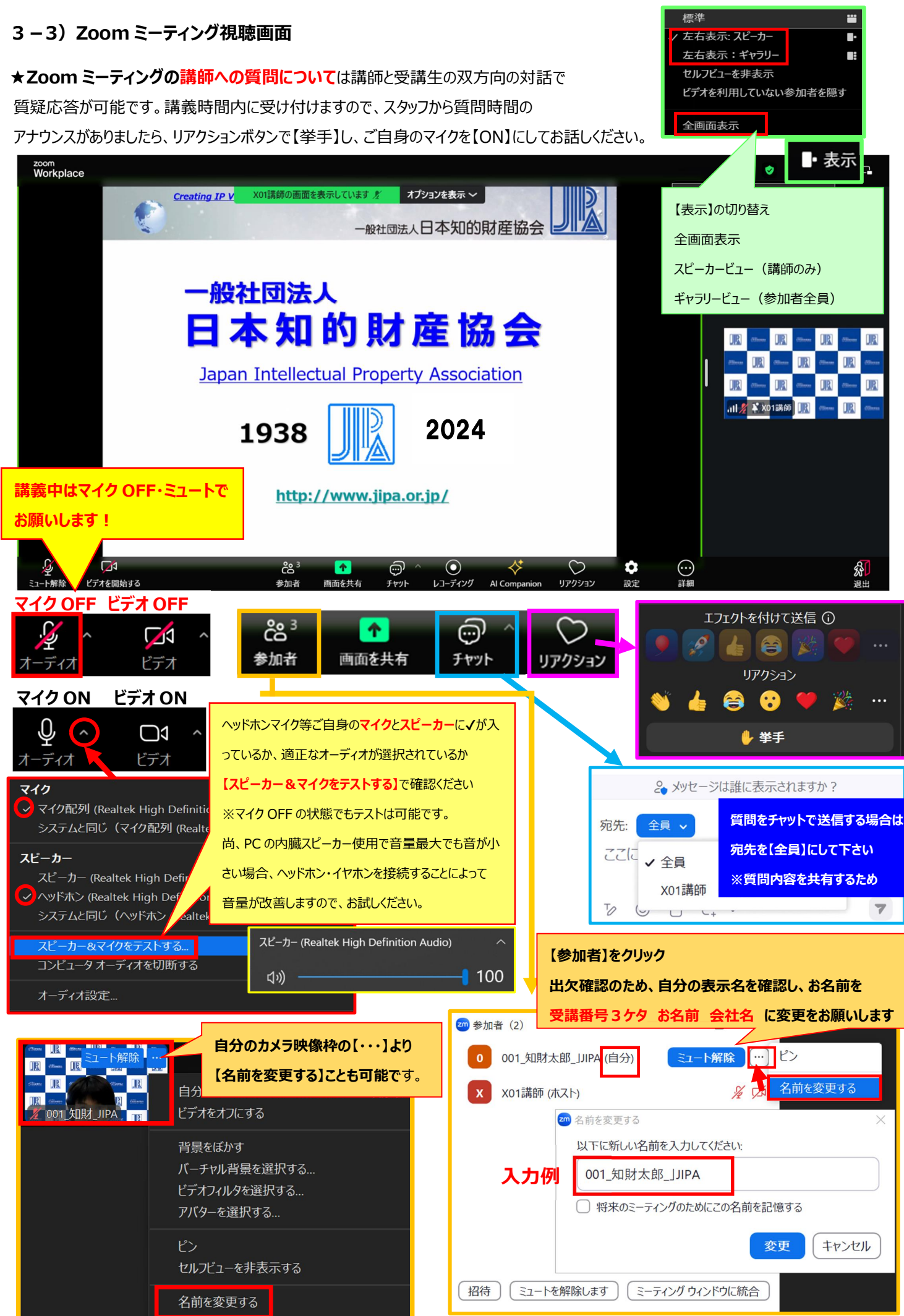